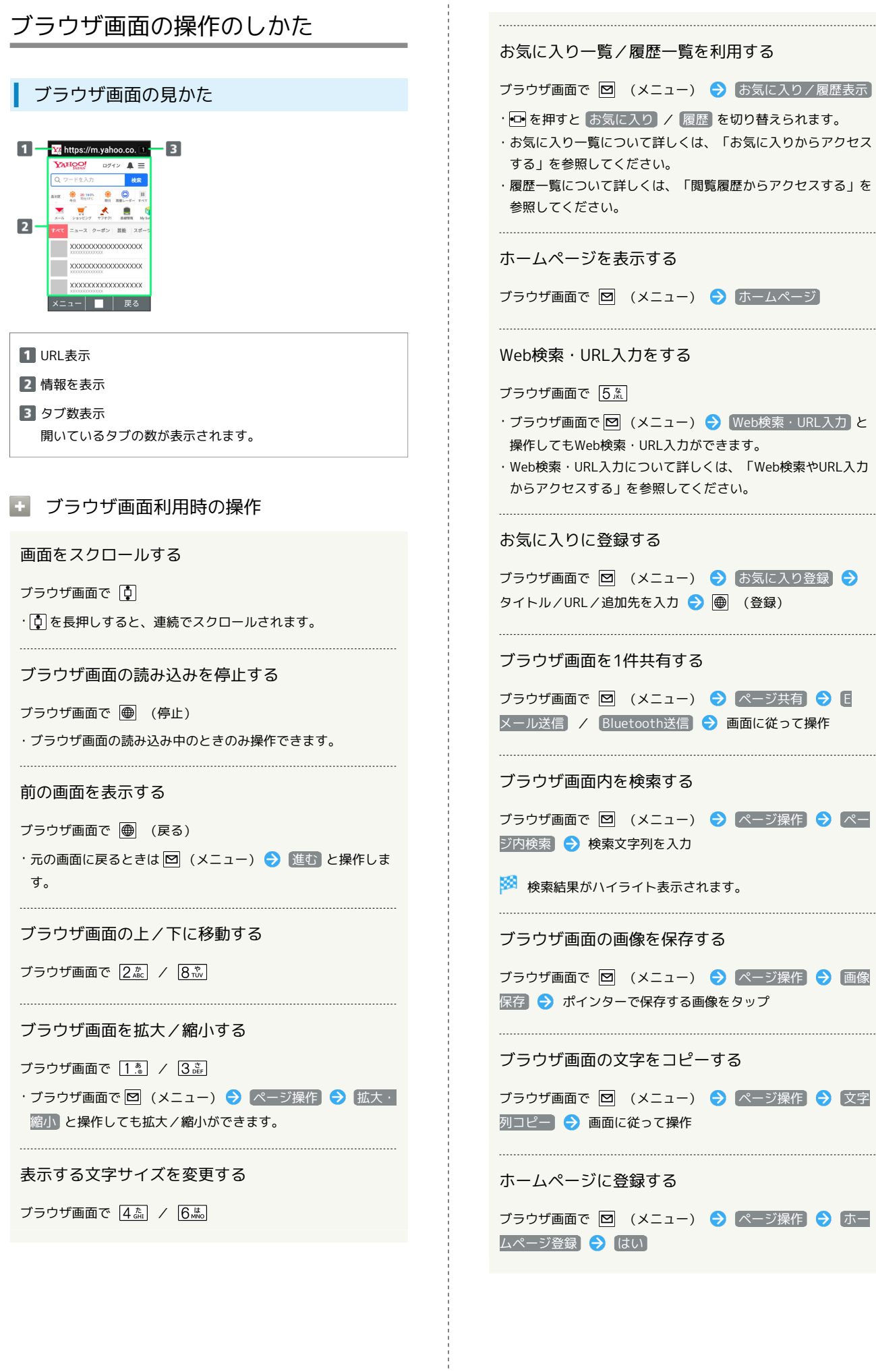

 $\frac{1}{4}$ 

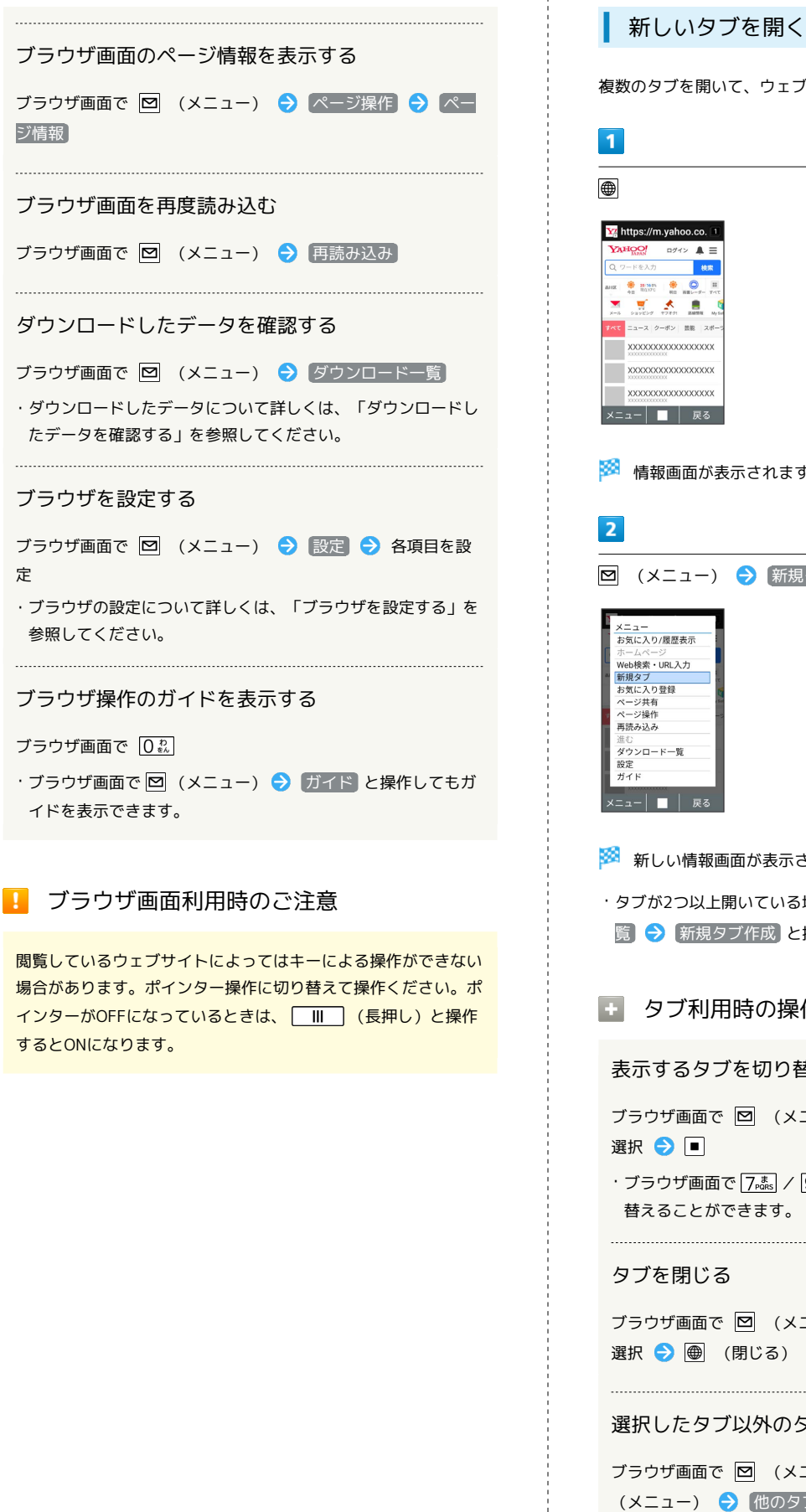

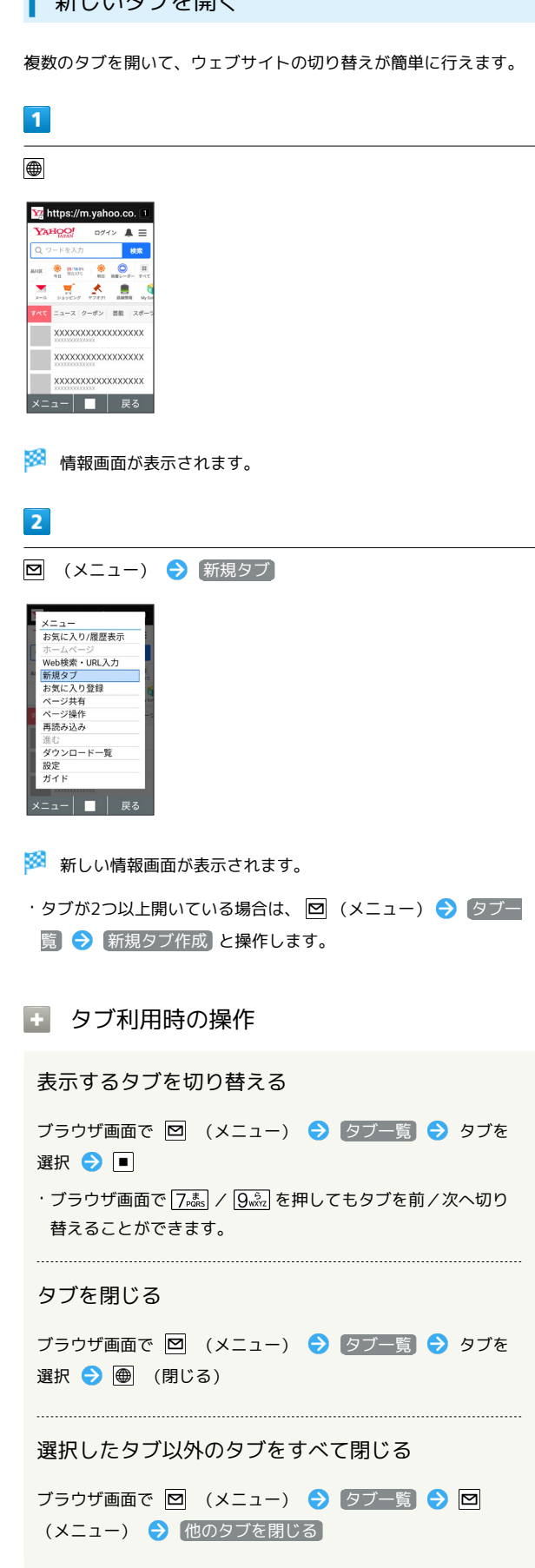

## ブラウザを設定する

ブラウザの動作を設定できます。設定できる項目は次のとおりで す。

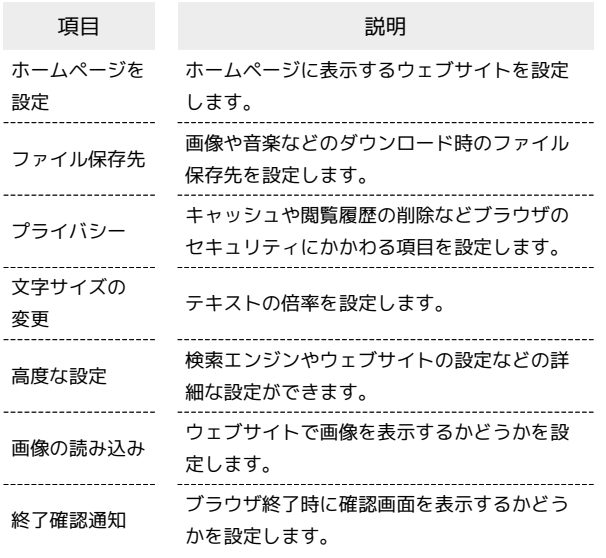

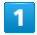

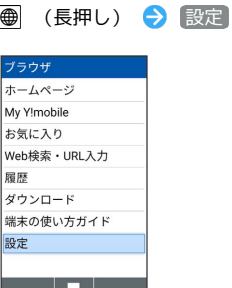

※ ブラウザ設定画面が表示されます。

・確認画面が表示されたときは、画面に従って操作してください。

## $\overline{2}$

各項目を設定

- ※ 設定が完了します。
- 設定利用時の操作

ホームページとして表示するウェブサイトを設定す る

ブラウザ設定画面で ホームページを設定 → 項目を選択  $\Theta$   $\blacksquare$ 

- ・ 現在のページ を選択したときは、表示中のページをホーム ページとして登録し、表示します。
- 空白ページ を選択したときは、空白のページを表示します。
- ・ デフォルトページ を選択したときは、Yahoo!Japanのウェブ サイトを表示します。
- ・ よくアクセスするサイト を選択したときは、よくアクセスす るサイトの一覧が表示されます。
- ・ その他 を選択したときは、手動でURLを入力します。

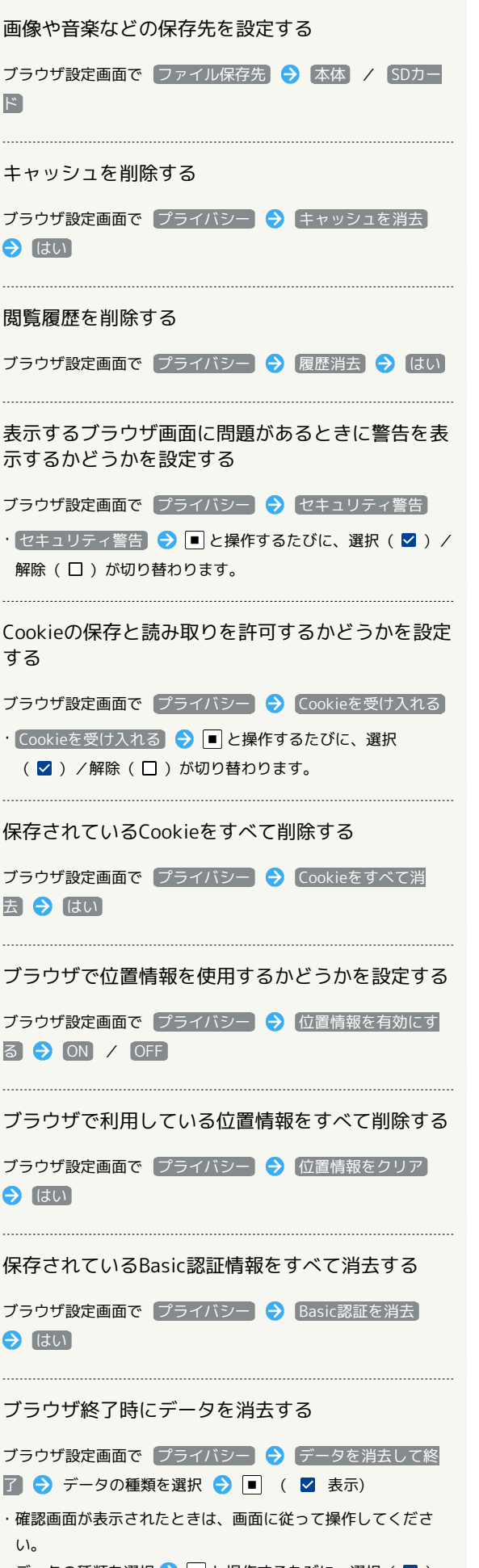

・データの種類を選択● ■と操作するたびに、選択(■) /解除(□)が切り替わります。

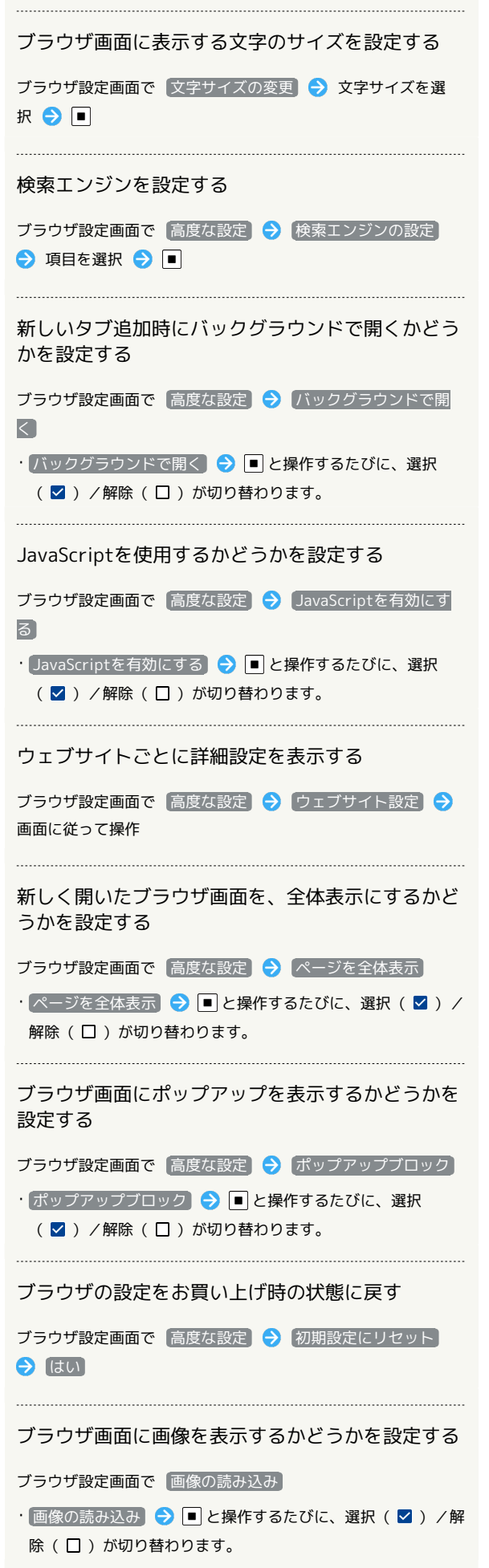

t

ブラウザ終了時に確認画面を表示するかどうかを設 定する

ブラウザ設定画面で 終了確認通知

• 終了確認通知 → ■ と操作するたびに、選択( 2) /解除 (□)が切り替わります。